# **Setting Up Your Monitor**

**Setup Ihres Monitors | Installation de votre moniteur | Instalación de su monitor | Instalação do monitor | Impostazione del monitor | Настройка монитора**

# **ALIENWARE™**

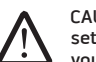

CAUTION: Before you setup and operate your monitor, read the safety instructions that shipped with your monitor.

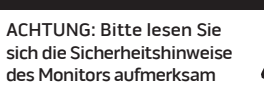

des Monitors aufmerksam durch, bevor Sie ihn einrichten oder bedienen.

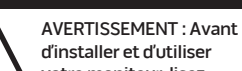

votre moniteur, lisez attentivement les instructions de sécurité fournies avec votre appareil.

- PRECAUCIÓN: Antes de instalar y utilizar su monitor, lea las instrucciones de seguridad que se adjuntan con el mismo.
- PRECAUÇÃO: Antes de

configurar e operar seu monitor, leia as intruções de segurança que foram enviadas

com seu monitor.

### ATTENZIONE: Prima di configurare e utilizzare il monitor, leggere le istruzioni sulla

sicurezza fornite con il monitor.

ВНИМАНИЕ! Перед установкой и эксплуатациеймонитора ознакомьтесь с правилами техники безопасности, входящими в комплект поставки монитора.

## **Alienware OptX™ AW2310 Full HD Widescreen Display**

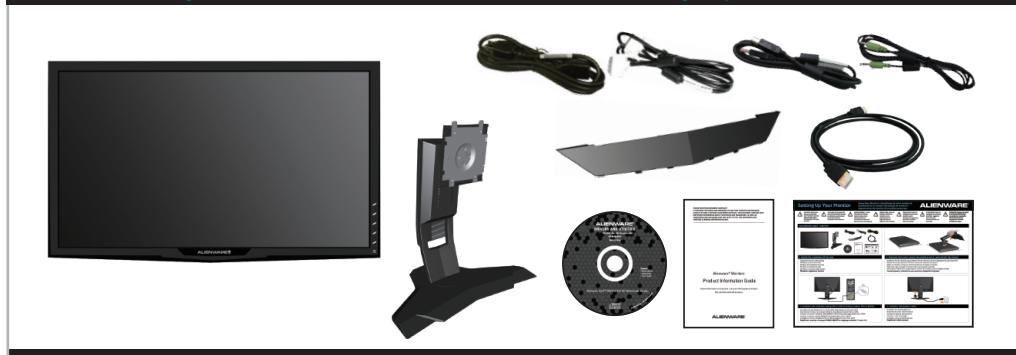

Überprüfen Sie den Lieferumfang Vérifiez le contenu de la boîte Verifique los contenidos de la caja Verifique o conteúdo da caixa Verificare il contenuto della scatola Проверьте содержимое упаковки

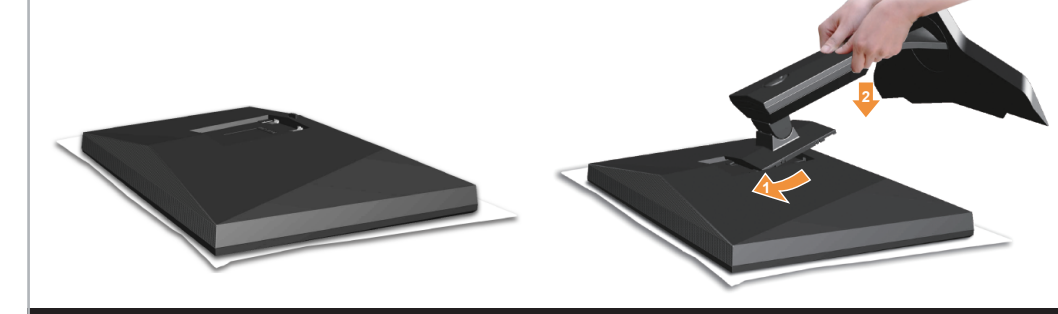

**1. Verify the contents of the box 2. Remove the cover, place the monitor on it, and attach the stand**

Entfernen Sie die Abdeckung, platzieren Sie den Monitor darauf, befestigen Sie den Standfuß Retirez la housse, placez le moniteur dessus et attachez le support Retire la cubierta, coloque el monitor sobre ella e instale el soporte Remova a capa, coloque o monitor sobre ela e acople o suporte Rimuovere il coperchio e posizionare il monitor su di esso, quindi collegare la base Снимите крышку, установите на нее монитор и прикрепите подставку

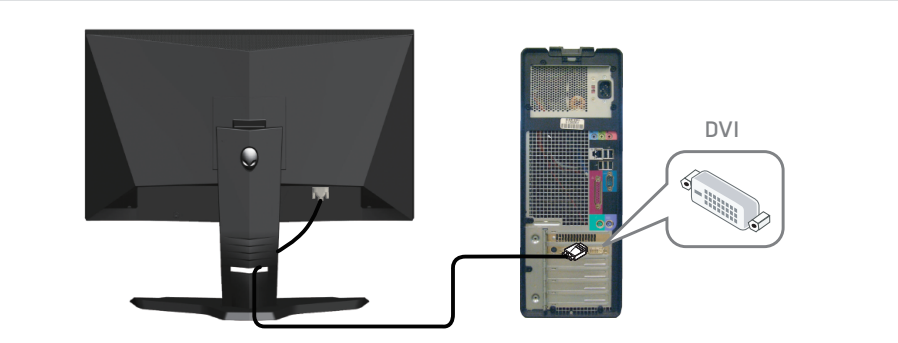

## **3. Connect the monitor using ONLY ONE of these cables: DVI or HDMI 4. Connect the power cable**

Schließen Sie den Bildschirm nur über EINES dieser Kabel an: DVI oder HDMI Branchez le moniteur en utilisant UN SEUL des câbles suivants: DVI ou HDMI Conecte el monitor utilizando ÚNICAMENTE UNO de los cables siguientes: DVI o HDMI Conecte o monitor usando APENAS UM destes cabos: DVI ou HDMI Collegare il monitor utilizzando SOLO UNO dei seguenti cavi: DVI o HDMI Подключите монитор с помощью ТОЛЬКО ОДНОГО из следующих кабелей: DVI или HDMI

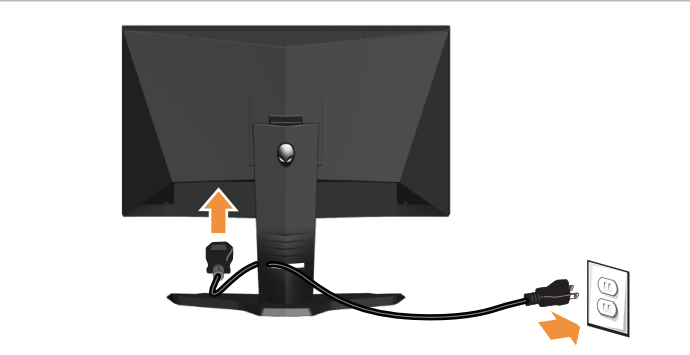

Schließen Sie das Netzkabel an Branchez le cordon d'alimentation Conecte el cable de alimentación Conecte o cabo de energia Collegare il cavo di alimentazione Подключите кабель питания

### Download from Www.Somanuals.com. All Manuals Search And Download.

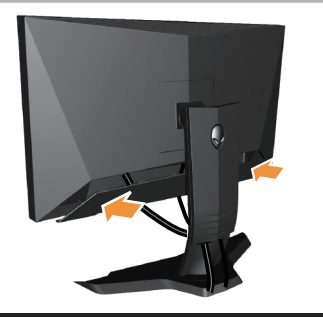

Befestigen Sie die Kabelabdeckung Fixez le cache-câbles Ajuste el protector del cable Acople a capa do cabo Fissare il copricavi Прикрепите кабель

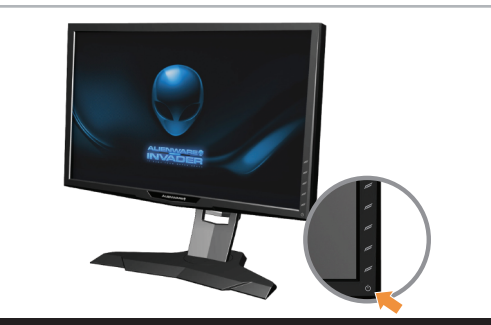

## **5. Attach the cable cover 6. Touch the Power control to turn on the monitor**

Drücken Sie zum Einschalten des Bildschirms den Ein-/Ausschalter Touchez la commande de l'alimentation pour allumer le moniteur Pulse el control de Encendido para encender el monitor Toque no controle de Energia para ligar o monitor Toccare il comando Accensione per accendere il monitor Нажмите клавишу для включения питания монитора.

NOTE: You can experience 3D display on your AW2310 monitor. For system requirements and additional accessories for 3D, see the User's Guide.

HINWEIS: Sie können auf Ihrem AW2310-Bildschirm die 3D-Anzeige erleben. Die Systemanforderungen und erforderliches Zubehör zur Nutzung der 3D-Funktion entnehmen Sie bitte der Bedienungsanleitung.

REMARQUE : Vous pouvez faire l'expérience de l'affichage 3D sur votre moniteur AW2310. Pour la configuration requise et les accessoires supplémentaires pour la 3D, veuillez vous reporter au Guide l'utilisateur.

NOTA: Puede experimentar imágenes 3D en su monitor AW2310. Si desea obtener más información acerca de los requisitos del sistema y otros accesorios destinados a funciones 3D, consulte el manual del usuario.

Nota: Você pode experimentar a tela 3D no seu monitor Aw2310. Para obter informações sobre os requisitos de sistema e acessórios adicionais para 3D consulte o guia de usuário.

NOTA: sul monitor AW2310 è possibile sperimentare la visualizzazione 3D. Per i requisiti di sistema e gli accessori aggiuntivi per il 3D, vedere la Giuda dell'utente.

**ПРИМЕЧАНИЕ:** Вы можете просматривать объемное воспроизведение на мониторе AW2310. Системные требования и дополнительные принадлежности для трехмерного отображения см. в Руководстве пользователя.

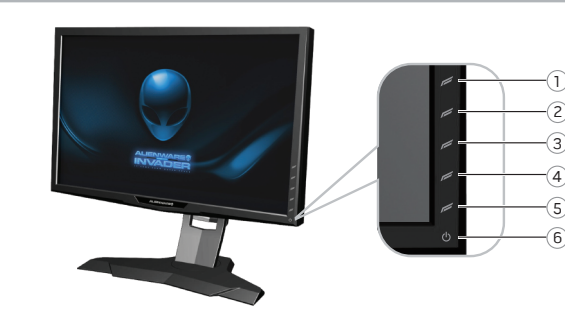

Shortcut key 1 (Preset Modes)  $\hat{\mathbb{U}}$ 

- Shortcut key 2 2.
- (Brightness/Contrast)
- Shortcut key 3 3.
- (Input Source) 4.
- Menu
- Power On/Off 5. Exit 6.
- Audio in 7.
- Audio out 8.
- $\overline{9}$ . 10.
- 
- 12. USB downstream ports (4)
- 13. Cable cover

The contents herein are subject to change without notice. **© 2009 Dell Inc. All rights reserved. Printed in China. Printed on** 

## **recycled paper.**

Reproduction of these materials in any manner whatsoever without the prior written permission of Dell Inc. is strictly prohibited.

Alienware and Alienware OptX are trademarks or registered trademarks of Alienware Corporation; Dell is a trademark of Dell Inc.; Dell Inc. disclaims any proprietary interest in trademarks and trade names other than its own. **November 2009**

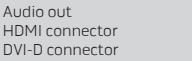

- 11. USB upstream port
- 

### geändert werden. **vorbehalten. In China gedruckt.**

**www.dell.com | support.dell.com**

**Auf recyceltem Papier gedruckt.** Die Reproduktion dieser Materialien ist in jeglicher Form ohne zuvorige schriftliche Genehmigung der Dell Inc. strengstens untersagt. Alienware und Alienware OptX sind Marken oder eingetragene Marken der Alienware Corporation; Dell ist eine Marke der Dell Inc.; Dell Inc. streitet jedwedes gewerbliches Eigentumsrecht an Marken und Firmennamen ab, die nicht ihre eigenen sind. **November 2009**

Schnelltaste 1 (Voreingestellte Modi)

1. 2. 3. 4. 5. 6. 7.

 $\alpha$ 

Schnelltaste 2 (Helligkeit/Kontrast)

13. Kabelabdeckung 12. USB-Downstream-Ports (4) 11. USB-Upstream-Port 10. DVI-D-Anschlüsse HDMI-Anschlüsse

Audioausgang 8.

Ein-/Ausschalten Audioeingang Beenden Menü Schnelltaste 3 (Eingabe-Quelle)

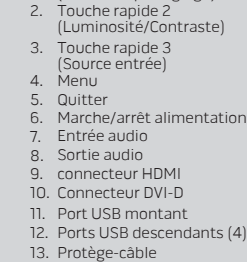

1. Touche rapide 1 (Modes de préréglage)

Die hierin enthaltenen Informationen können ohne Vorankündigung **© 2009 Dell Inc. Alle Rechte**  Les informations contenues dans ce document sont soumises à modification sans préavis. **© 2009 Dell Inc. Tous droits** 

### **réservés. Imprimé en Chine. Imprimé sur papier recyclé.** La reproduction de quelque manière

que ce soit des présentes sans accord express écrit préalable de la part de Dell Inc. est strictement interdite. Alienware et Alienware OptX sont des marques de commerce ou des marques déposées de Alienware Corporation ; Dell est une marque de commerce de Dell Inc.; Dell Inc. décline tout intérêt propriétaire dans les marques de commerce et noms commerciaux autre que les siens.

### **Novembre 2009**

**Noviembre 2009** Download from Www.Somanuals.com. All Manuals Search And Download.

El contenido de este documento se encuentra sujeto a cambios

Tecla de acceso rápido 1 (Modos predefinidos)

Tecla de acceso rápido 3 (Fuente entrada)

Tecla de acceso rápido 2 (Brillo/Contraste)

Encendido/Apagado Entrada de audio 7.

**© 2009 Dell Inc. Todos los derechos reservados. Impreso en China. Impreso en papel reciclado.** Queda terminantemente prohibida la reproducción de estos materiales de cualquier forma sin la expresa autorización previa de Dell Inc. Alienware y Alienware OptX son marcas comerciales o marcas comerciales registradas en propiedad de Alienware Corporation; Dell es una marca comercial de Dell Inc.; Dell Inc. rechaza todo interés en la propiedad de aquellas marcas y nombres comerciales ajenos a ella.

sin aviso previo.

Salir 5. Menú

 $Q$ 

1. 2. 3. 4. 6.

> 13. Cubierta de cable 12. Puertos USB descendentes (4) 11. Puerto USB ascendente 10. Conexión DVI-D Conexión HDMI

8. Salida de audio

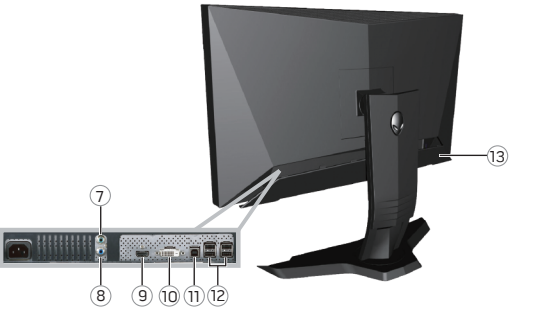

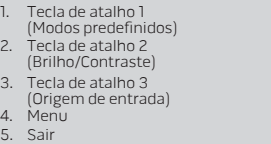

- Energia Liga/Desliga Entrada de áudio 7.
- Saída de áudio 8.

 $(Mod)$ 

**Tecla** (Brill 2.

Sair

5. 6.

- 10. Conector DVI-D 9. Conector HDMI
- 11. Porta USB upstream
- 13. Cobertura do cabo 12. Portas USB downstream(4)

### Os conteúdos aqui estão sujeitos a mudança sem notificação. **© 2009 Dell Inc. Todos os direitos reservados. Impresso na China.**

**Impresso em papel reciclavel.** A reprodução destes materiais de qualquer maneira sem a permisão prévia escrita da Dell Inc. é estritamente proibida. Alienware e Alienware OptX são marcas registadas ou marcas comerciais registadas da Alienado Corporation; Dell é uma amrca registrada da Dell Inc.; a Dell Inc. renuncia qualquer interesse de propriedade nas marcas registradas e nomes registrados além do seu. **Novembro 2009**

12. Porte USB a valle (4) 11. Porta USB a monte 10. Connettore DVI-D Connettore HDMI Accensione 7. Ingresso audio 5. Esci Menu 4. 6. Uscita audio 8.  $\alpha$ 

Tasto di scelta rapida 1 (Modalità predefinite)

1. 2. 3.

Tasto di scelta rapida 3 (Selezione ingresso)

Tasto di scelta rapida 2 (Luminosità/Contrasto)

I seguenti contenuti sono soggetti a modifica senza preavviso.

13. Copri cavo

### **© 2009 Dell Inc. Tutti i diritti riservati. Stampato in Cina. Stampato su carta riciclata.** È streattamente proibito qualisiasi tipo di riproduzione del presente

materiale senza l'autorizzazione scritta da parte di Dell Inc. Alienware e Alienware Optx sono marchi o marchi registrati di Alienware Corporation; Dell è un marchio di Dell Inc.; Dell Inc. declina qualsiasi interesse sulla proprietà dei marchi e nomi commerciali diversi da quelli di sua proprietà.

### **Novembre 2009 ноябрь 2009**

### Функциональная клавиша 3 3. (Источник сигнала) Функциональная клавиша 2 (Яркость/контрастность) 2.

Функциональная клавиша 1 1. (Готовые режимы)

- Меню 4.
- Выход 5.
- Вкл./Выкл. Питание 6.
- Аудиовход 7.
- Разъем HDMI 9. Аудиовыход 8.
- 10. Разъем DVI-D
- 11. Восходящий порт USB
- 12. Нисходящие порты USB (4)
- 13. Крышка кабельного канала

Содержание настоящего документа может быть изменено без уведомления. **© 2009 Dell Inc. Все права защищены. Отпечатано в Китае. Напечатано на вторичной бумаг.**

Воспроизведение данных материалов в любой форме без предварительного письменного разрешения Dell Inc. строго запрещено.<br>Строго запрещено.<br>Alienware и Alienware OntX являются

товарным знаком или зарегистрированными<br>товарным знаком корпорации «Alienware»: товарным знаком корпорации «Alienware»; Dell является товарным знаком компании Dell Inc.; компания Dell Inc. отказывается от любого частного интереса в отношении

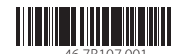

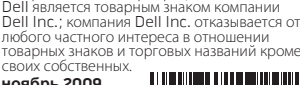

Free Manuals Download Website [http://myh66.com](http://myh66.com/) [http://usermanuals.us](http://usermanuals.us/) [http://www.somanuals.com](http://www.somanuals.com/) [http://www.4manuals.cc](http://www.4manuals.cc/) [http://www.manual-lib.com](http://www.manual-lib.com/) [http://www.404manual.com](http://www.404manual.com/) [http://www.luxmanual.com](http://www.luxmanual.com/) [http://aubethermostatmanual.com](http://aubethermostatmanual.com/) Golf course search by state [http://golfingnear.com](http://www.golfingnear.com/)

Email search by domain

[http://emailbydomain.com](http://emailbydomain.com/) Auto manuals search

[http://auto.somanuals.com](http://auto.somanuals.com/) TV manuals search

[http://tv.somanuals.com](http://tv.somanuals.com/)